# **Inhaltsverzeichnis**

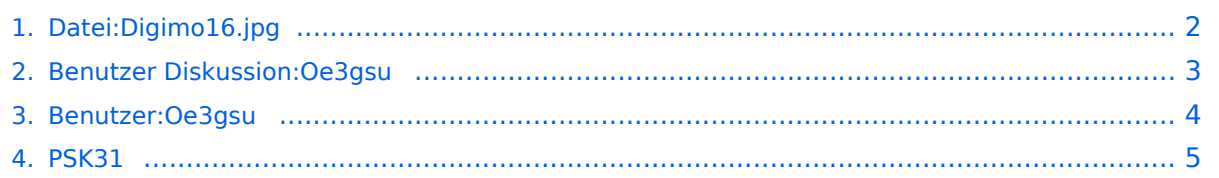

# <span id="page-1-0"></span>**Datei:Digimo16.jpg**

- [Datei](#page-1-1)
- [Dateiversionen](#page-1-2)
- [Dateiverwendung](#page-1-3)

<span id="page-1-1"></span>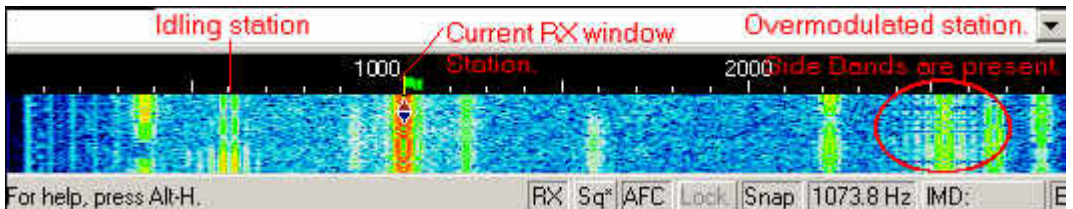

Es ist keine höhere Auflösung vorhanden.

[Digimo16.jpg](#page-1-0) (530 × 106 Pixel, Dateigröße: 18 KB, MIME-Typ: image/jpeg)

## <span id="page-1-2"></span>Dateiversionen

Klicken Sie auf einen Zeitpunkt, um diese Version zu laden.

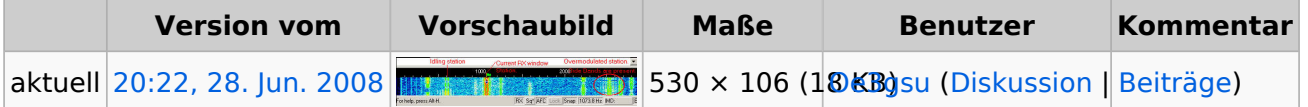

Sie können diese Datei nicht überschreiben.

### <span id="page-1-3"></span>Dateiverwendung

Die folgende Seite verwendet diese Datei:

 $•$  [PSK31](#page-4-0)

# <span id="page-2-0"></span>**Neue Diskussion anlegen**

Es wurde noch keine Diskussion angelegt

# <span id="page-3-0"></span>**Gerhard, OE3GSU**

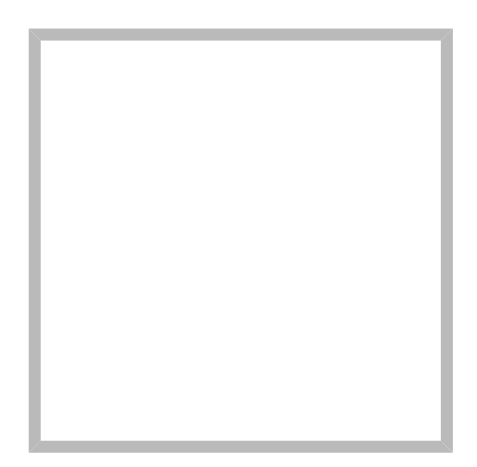

Name Gerhard, OE3GSU

## **[Gerhard, OE3GSU](https://wiki.oevsv.at)**

Name Gerhard, OE3GSU

# **BlueSpice4**

## <span id="page-4-0"></span>**PSK31**

# Inhaltsverzeichnis

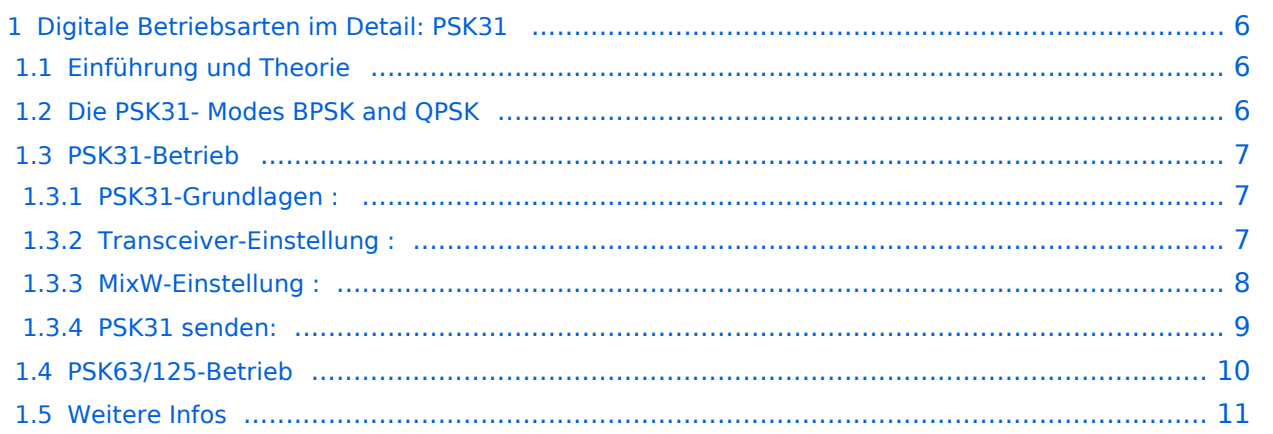

## <span id="page-5-0"></span>Digitale Betriebsarten im Detail: PSK31

#### **aus der deutschen Hilfe von Eike, DM3 ML**

[Datei:pic psk31.gif](https://wiki.oevsv.at/w/index.php?title=Spezial:Hochladen&wpDestFile=pic_psk31.gif) Beispiel eines PSK31-Signals im Wasserfall-Display von MixW

[Media:psk31.wav](https://wiki.oevsv.at/w/index.php?title=Spezial:Hochladen&wpDestFile=psk31.wav) Soundsample einer PSK31 Aussendung

### <span id="page-5-1"></span>**Einführung und Theorie**

PSK31 basiert auf einer Idee von SP9VRC und wurde von Peter Martinez, G3PLX, der auch AMTOR eingeführt hat, entwickelt. Peters Vorstellung war, eine RTTY-ähnliche Sendeart für QSOs direkt von Tastatur zu Tastatur mit 50 WPM (31 Baud) zu schaffen, die Phasenumtastung (Phase Shift Keying) anstelle der bei RTTY verwendeten Frequenzumtastung (FSK) einsetzt, um die H und L bzw. Mark und Space zu codieren.

Digitale Signalverarbeitung (DSP = Digital Signal Processing) einer Soundkarte wird benutzt, um die Signalphase um 180 Grad umzutasten und damit einen Wechsel von Mark zu Space und umgekehrt zu markieren. Die DSP-Analyse des Programms weist die "Phase Shift" nach.

PSK benötigt nur sehr wenig Bandbreite und reduziert dadurch Rauschen und QRM. Für PSK werden nur 5..10 Watt selbst bei Interkontinentalverbindungen benötigt. Die DSP-Filter und die Impulsformung sorgen dafür, dass das Signal nur 40 Hz bei -3dB und 80 Hz bei -40 dB belegt. Die Impulse werden als "raised cosine"-Impulse geformt, die Amplitude wird während der Phasensprünge abgesenkt und auf vollem Pegel gehalten, wenn keine Phasenumtastung erfolgt.

PSK31 belegt wesentlich weniger Bandbreite als die traditionellen Digimodes

Hier ein RTTY-QSO auf dem MixW - Schirm

#### [Datei:pic rtty.gif](https://wiki.oevsv.at/w/index.php?title=Spezial:Hochladen&wpDestFile=pic_rtty.gif)

und hier ein PSK31-QSO auf dem gleichen Schirm

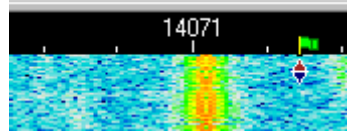

## <span id="page-5-2"></span>**Die PSK31- Modes BPSK and QPSK**

BPSK heißt Bi-Phase-Shift-Keying und tastet die SignaIe zwischen 0° und 180° um. QPSK heißt Quatro-Phase-Shift-Keying und nutzt zusätzlich die Phasenlagen bei 90° und 270!. Dadurch wird die doppelte Datenrate erreicht, die bei QPSK für eine zusätzliche Fehlerkorrektur ausgenutzt wird. QPSK arbeitet auch unter verrauschten Bedingungen und bei schwächeren Signalen.

Besuchen Sie die offizielle PSK31 Home Page unter: <http://aintel.bi.ehu.es/psk31.html>

Hinweis: Die Einführung von Peter Martinez, G3PLX's, zur Theorie von PSK31 kann hier bei den Helpfiles nicht eingefügt werden, weil es sich um kommerzielle Software handelt. Sie sollten sie aber zum besseren Verständnis von PSK studieren. Die Ausführungen von Peter Martinez können Sie auf der Website des MixW-Betatesters und Helpfileautors RICHARD B. GRIFFIN, NB6Z unter folgendem Link finden :<http://www.teleport.com/~nb6z/psk31.htm>

MixW bietet vollen Service für BPSK31 und QPSK31, Nick, UT2UZ, hat aber nicht den Quellcode von G3PLX verwendet, um ihn zu realisieren. Er hält sich aber an die Vorgaben von G3PLX zur Verwendung von PSK31. Das Team der MixW Version 2 bedankt sich bei Peter, G3PLX, für das große Geschenk der Funkkunst (Gift to the radio art).

## <span id="page-6-0"></span>**PSK31-Betrieb**

Dank an RICHARD B. GRIFFIN, NB6Z

#### <span id="page-6-1"></span>PSK31-Grundlagen :

Wegen seiner geringen Bandbreite ist PSK31 sehr empfindlich gegen eine falsche Einstellung der Soundkarte und des Transceivers. Wenn Sie den Transceiver übersteuern, wird das Signal schnell breit, es erzeugt zusätzliche Linien im Wasserfall und stört die Nachbar-QSOs.

Sehen Sie sich die Grundeinstellung (Basic Set Up) an.

#### <span id="page-6-2"></span>Transceiver-Einstellung :

**Feinabstimmung:** Benutzen Sie die Feinabstimmung an Ihrem Transceiver, wenn er darüber verfügt. Sie werden aber schnell finden, dass die eigentliche Abstimmung nicht mehr mit dem VFO gemacht wird. Ihr Transceiver muß eine Frequenzstabilität von einigen Hertz aufweisen, Ältere Transceiver sind mitunter nicht stabil genug. Verfolgen Sie die Änderung der NF-Frequenz durch die AFC im Statusbalken, notieren Sie den Wert beim Start des QSOs und prüfen Sie, ob Ihre Station oder die Gegenstation driftet.

#### **Processor/Compressor:** AUS ! Bei PSK31 nicht verwenden !

**Pre-Amp:** Schalten Sie den Vorverstärker nur zu, wenn sie auf eine sehr leise Station hören. Oft haben Sie dann größere Probleme mit starken Nachbarstationen

**USB, LSB:** PSK31 ist seitenbandunabhängig. Sie können LSB oder USB einschalten, sollten es MixW aber unter View > Spectrum mitteilen, damit die Skala stimmt, falls Sie kein CAT verwenden.

PSK31 ist seitenbandunabhängig. Sie können LSB oder USB einschalten, sollten es MixW aber unter View > Spectrum mitteilen, damit die Skala stimmt, falls Sie kein CAT verwenden.

**Filter:** Mit einem breiten Filter haben Sie eine größere Übersicht über das Stationsangebot, Sie können aber Probleme bei starken Signalen haben, die die Gesamtverstärkung über die AGC herunterregeln. Ein schmales Filter (CW-Filter) kann in manchen Situationen den Empfang wesentlich verbessern. Informieren Sie sich im Handbuch Ihres Transceivers, wie Sie die meist primär für CW eingebauten schmalen Filter bei SSB einschalten können. (Tip von DM3ML: Sie sehen die Wirkung eines schmalen Filters unmittelbar im Wasserfall). Im folgenden Bild sehen Sie den Wasserfall im breiten SSB-Filter :

Sie sehen 8 verschiedene PSK-Signale innerhalb des 3 kHz-breiten Wasserfalls. Ganz rechts läuft ein MFSK-QSO. Wählen Sie ein Signal durch einen Mausklick aus.

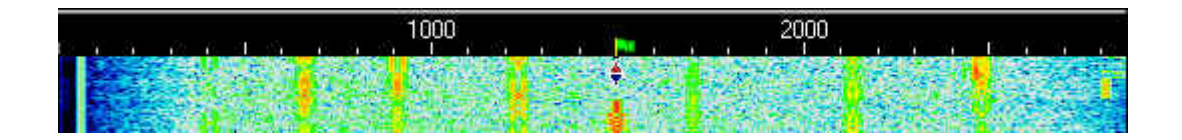

**Leistung:** Wegen der geringen Bandbreite des Signals können Sie mit kleiner Leistung funken. PSK31 eignet sich vorzüglich für QRP-Betrieb. Sie können DX mit einem Watt arbeiten. Der Einsatz von großen Leistungen bei PSK31 ist eine schlechte Praxis.

#### <span id="page-7-0"></span>MixW-Einstellung :

Wählen Sie als Sendeart entweder BPSK31 oder QPSK31. Die Standard-Sendeart von PSK31 ist B PSK31 , sie können aber im QSO auf QPSK31 umschalten, um die Vorzüge der Fehlerkorrektur zu nutzen.

**AFC:** Sollte EIN sein, um Sie beim Einstellen eines PSK31-Signals zu unterstützen. Abschalten, wenn ein starkes Signal daneben die Abstimmung auf eine schwache Station an sich zieht.

**Lock:** Sollte AUS sein. Sie senden dann auf der Frequenz der empfangenen Station. Auf EIN schalten, wenn Sie selbst CQ gerufen haben, auf der Frequenz bleiben wollen und/oder die Gegenstation übers Band driftet.

**Squelch und Threshold:** Können verwendet werden, wenn Sie zwischendurch keinen "Müll" mitschreiben wollen

**Inverted:** Ist bei BPKS31-Betrieb nicht wählbar. Ist bei QPSK31 einsetzbar und sollte dann versuchsweise zugeschaltet werden, wenn Sie eine QPSK31-Station hören, aber keinen lesbaren Text auf den Bildschirm bekommen. Gehen Sie zu Mode | Inverted und testen Sie, ob Sie die Station dann mitschreiben können. Bei QPSK31 müssen beide Stationen die gleiche Signallage verwenden.

**Inversion:** BPSK31 ist seitenbandunabhängig, QPSK31 dagegen ist seitenbandabhängig .

**Hinweis:** " Inverted " heißt, dass die Lage der Mark- und Space-Töne gegenüber der normalen Lage vertauscht wird. Sie benötigen diese Funktion, wenn Sie eine Station mitschreiben oder arbeiten wollen, die invertiert arbeitet.

# **BlueSpice4**

Ein PSK31-Signals sieht aus wie ein Eisenbahngleis. Zwei schmale Linien laufen in geringem Abstand parallel, die "Schwellen" markieren die Phasenumtastung. Stimmen Sie auf das Signal ab, indem Sie zwischen die beiden Linien klicken. Empfehlung : Schalten Sie auf den Liniencursor mit View > Use stick cursor um. Haben Sie das Signal richtig getroffen, wird die Station im RX-Fenster mitgeschrieben.

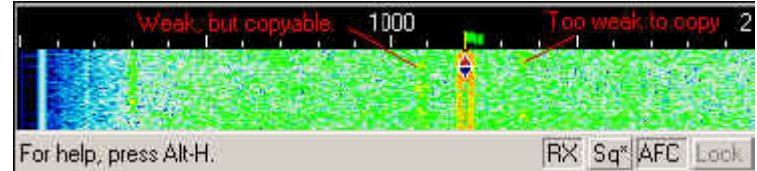

Links und rechts von dem Signal sind schwache Stationen zu sehen. Die linke kann durchaus noch mitgeschrieben werden, die rechte dürfte zu schwach sein.

PSK31 benötigt weniger als 40Hz Bandbreite. Es ist sehr schwierig, eine Station mit der Hauptabstimmung am TCVR-VFO genau einzustellen. Eine Feinabstimmung hilft etwas. In der Regel werden Sie aber die Hauptabstimmung auf den PSK-Bereich stellen, z.B. auf 14070 und die eigentliche Abstimmung mit der Maus im Wasserfall machen. Der Diamant-Cursor zeigt Ihnen, welche Station sie gerade empfangen. Versuchen Sie auch die Feinkorrektur mit den Pfeiltasten links/rechts und gedrückter STRG- oder ALT-Taste

Tip von DM3ML : Mit CAT, Scroll-Maus und Zeiger auf der Frequenzskala kann man mit der Maus die TCVR-Hauptabstimmung verstellen. Schalten Sie mit unter Configure > CAT&PTT die "Mouse wheel tuning " ein und wählen Sie die gewünschte Schrittweite, z.B. 50 Hz pro Klick.

### <span id="page-8-0"></span>PSK31 senden:

Um eine Station anzurufen, stimmen Sie wie oben beschrieben ab. Sie können bereits Text im TX-Fenster vorschreiben. Klicken Sie zum Senden auf die TX/RX-Taste oder drücken Sie die Pause /Break-Taste oder klicken Sie auf das RX-Feld im Statusbalken. Der Text aus dem Sendefenster wird gesendet und erscheint nach dem Aussenden auch im RX-Fenster. Nach Druck auf die eben beschriebenen Tasten schaltet das Programm nach Ausgabe der letzten Zeichen wieder auf Empfang. Die Taste ESC bricht das Senden unmittelbar und sofort ab.

Hinweis: PSK31 verwendet den kompletten ASCII-Zeichensatz mit allen Groß- und Kleinbuchstaben und Satz- und Sonderzeichen. Sie können mit ALL CAPS generell Großbuchstaben senden. Da Backspace übertragen wird, können Sie - im Gegensatz zu RTTY und AMTOR - fehlerhaft gesendeten Text auf dem Schirm der Gegenstation löschen und neu schreiben

Beim Senden friert der Wasserfall ein und läuft erst bei Empfang weiter.

Stellen Sie Ihren Mikrofonregler bzw. den Output der Soundkarte unter Configure | Output Volume bei einem leerlaufenden Signal (ohne Texteingabe) beginnend von einem niedrigen NF-Pegel so ein, dass der HF-Output gerade anfängt, nicht weiter anzusteigen und nehmen Sie ihn dann auf 50% des Outputs zurück. Sie erhalten dann ein Signal von maximaler Reinheit. (Tip von DM3ML: Die ALC darf gerade noch nicht ansprechen)

Beachten Sie, dass Sie mit PSK31 im Dauerstrichbetrieb senden. Nehmen Sie den Output weiter zurück, wenn Ihr Transceiver zu warm wird.

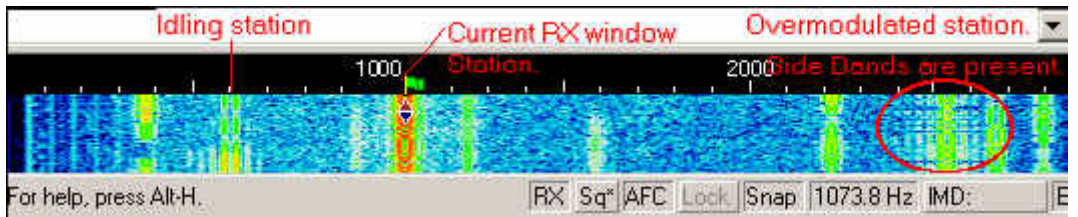

MixW2-Hilfe V.2.12 Seite 141 von 155 Übersetzung von Eike,DM3ML

Auf dem Schirm sehen Sie verschiedene PSK31-Stationen. Die linke Station läuft leer (Idling, kein Text, keine Schwellen). Weiter unten sehen Sie bei dieser Station unerwünschte zusätzliche Seitenbandlinien, die durch die Übersteuerung des Transceivers entstehen. Anscheinend dreht der OP gerade am NF-Regler, denn weiter oben ist das Signal in Ordnung. Ganz rechts ist eine typische "Breitbandstation", die das QSO links von ihr deutlich stört. (Hinweis von DM3ML: Die Station, auf die abgestimmt ist, hat eigentlich einen zu hohen NF-Pegel an der Soundkarte, denn sie wird orange wiedergegeben. Gehen Sie zu Configure > Input Volume und nehmen Sie den Eingangspegel etwas zurück)

Der Transceiver sollte so eingstellt werden, dass er möglichst linear arbeitet. Fragen Sie die Gegenstation nach dem IMD-Wert Ihres Signals (Messen während einer Leerlaufphase). IMD-Werte von -25 dB oder weniger und ein Signal ohne sichtbare zweite und dritte Nebenlinien sollte der Standard sein. IMD-Werte größer als -25 dB wie -20 dB und mehr sollten Sie veranlassen, den NF-Pegel am Sendereingang zurück zu nehmen.

Sie können den Text im TX-Fenster vor dem Aussenden editieren. Bis auf die Windowsfunktion Einfügen (Insert) funktionieren alle Editierfunktionen. Meist werden Sie den Text von hinten mit Backspace (Rücktaste) löschen und neu schreiben.

## <span id="page-9-0"></span>**PSK63/125-Betrieb**

Die Sendearten BPSK63, BPSK125, QPSK63 und QPSK125 sind Varianten von BPSK31 und QPSK31, bei denen die BAUDRATE von 31 auf 63 bzw. 125 geändert wird, Sie können zum Umschalten Macros verwenden oder die Baudrate über Mode > Mode settings ändern. Die Bandbreiten der Signale ändern sich. PSK63 ist doppelt so breit wie PSK31 und PSK125 viermal so breit. MixW erkennt die Sendeart im Log auf der Grundlage der Baudrate.

Zwei Macros werden empfohlen:

Umschalten auf BPSK63: <MODE:BPSK31><BAUDRATE:62.5>

Umschalten auf BPSK125: <MODE:BPSK31><BAUDRATE:125>

Zurück zu BPSK31: <MODE:BPSK31><BAUDRATE:31.25>

Die Umschaltung unter Mode settings geschieht im Feld Baudrate .

# **BlueSpice4**

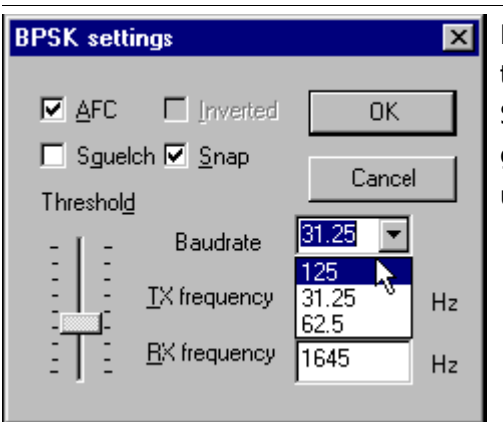

Hinweis: Sie finden PSK63 und 125 normalerweise im traditionellen PSK31-Bereich vermischt mit den anderen Signalen. Beachten Sie bitte, dass PSK63 und 125 eine größere Bandbreite benötigen, wenn Sie von PSK31 dorthin umschalten. Achten Sie auf Ihren guten Ruf !

## <span id="page-10-0"></span>**Weitere Infos**

Siehe auch: [SIM31](https://wiki.oevsv.at/wiki/SIM31).